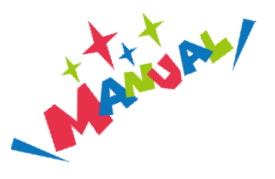

## 現況届兼保育所等継続利用申請フォームの利用方法

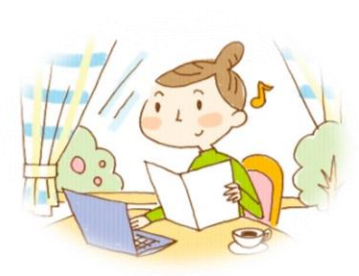

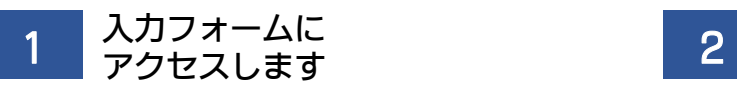

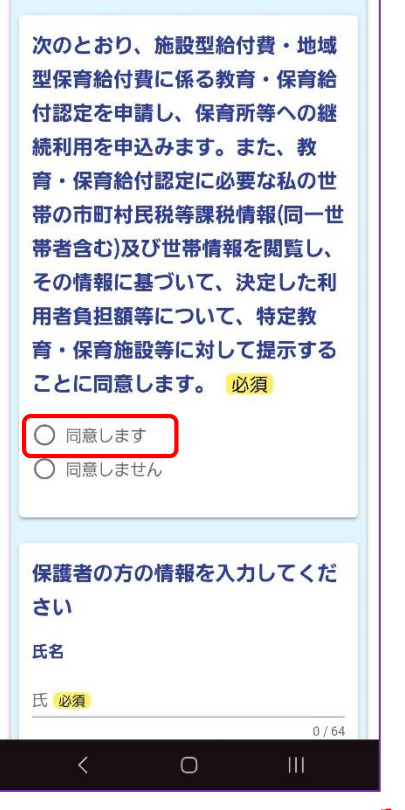

 $+2772$ 「同意します」を 選択しないと先には進めません

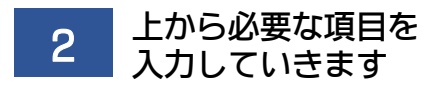

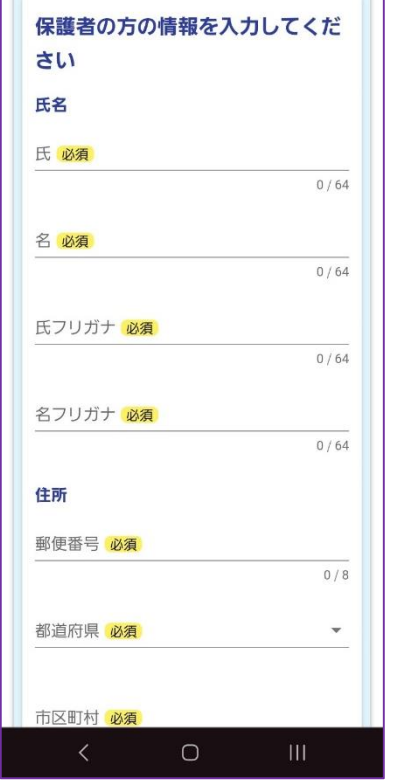

このマークのある項目は、 キェックタ

未入力の場合にエラーとなります

必須

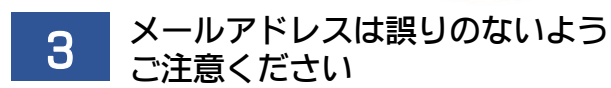

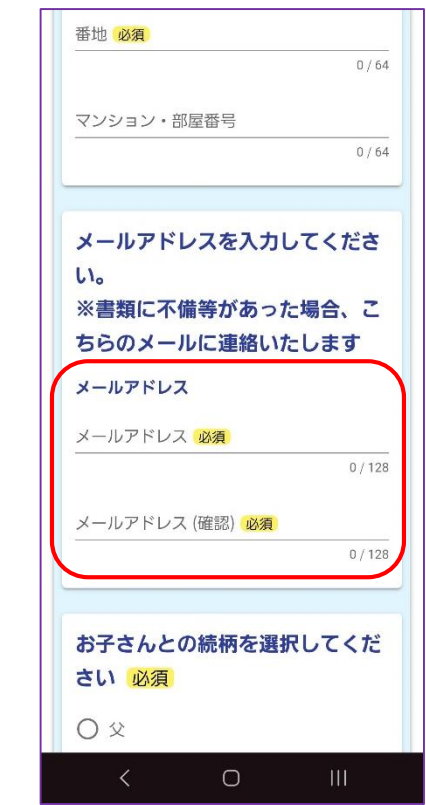

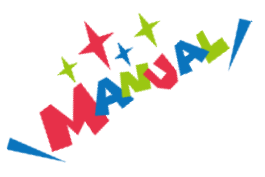

現況届兼保育所等継続利用申請フォームの利用方法

必要な添付書類を

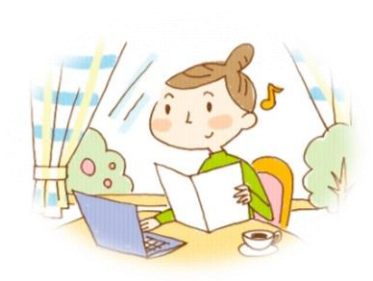

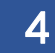

## 固定電話または携帯電話の 入力をお願いします 5

担当者から連絡がいきます

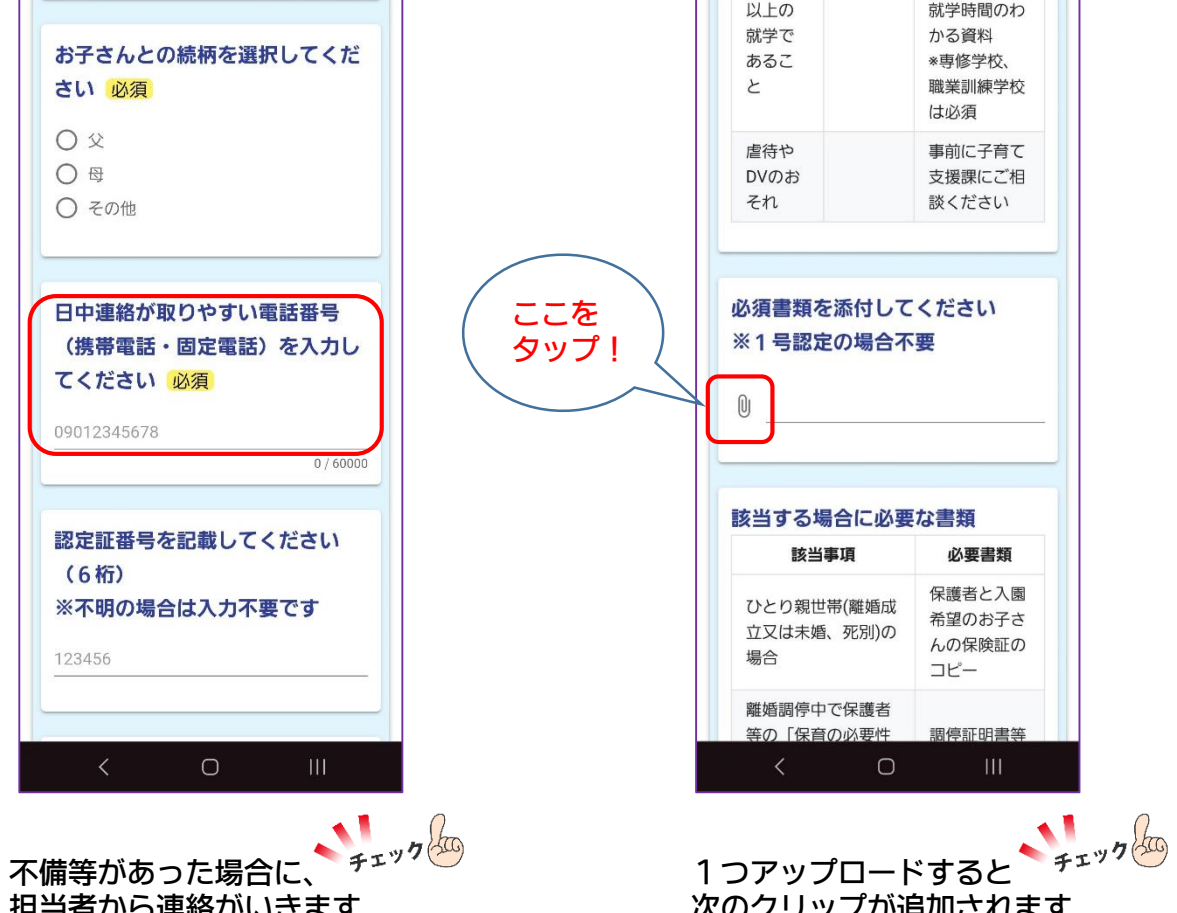

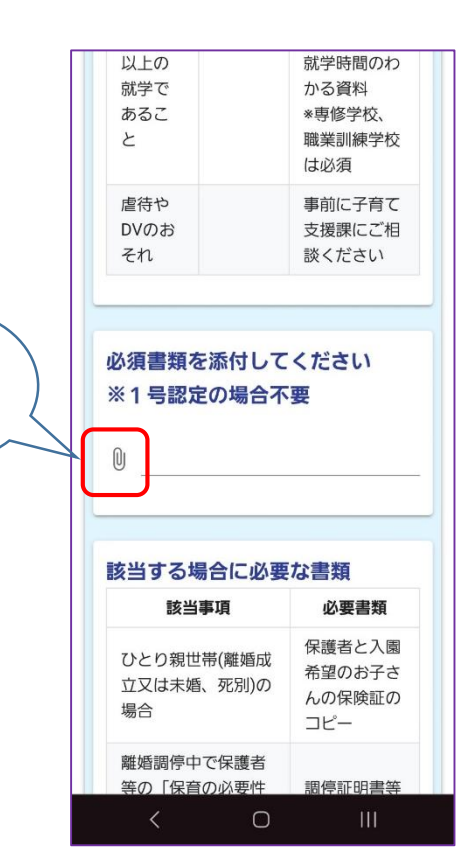

次のクリップが追加されます

※最大10個まで

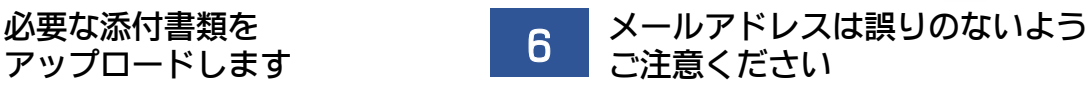

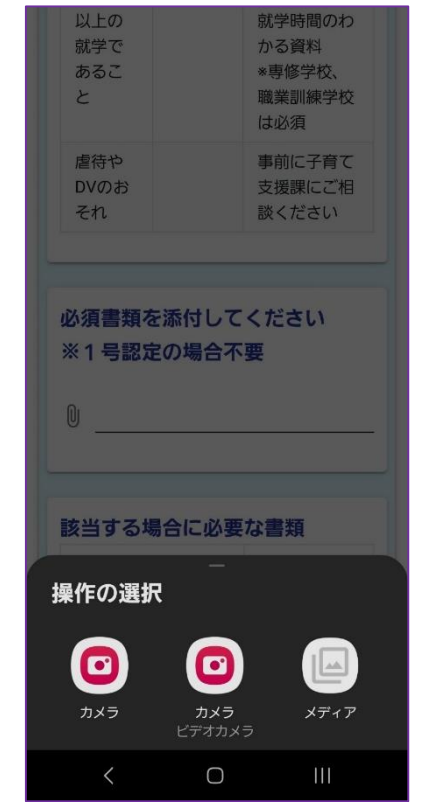

直接カメラで撮影するか PDFでアップロードしてください ※機種によって操作方法は異なります

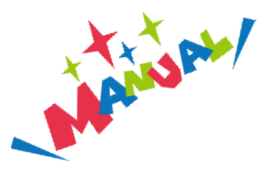

## 現況届兼保育所等継続利用申請フォームの利用方法 . . . . . . . .

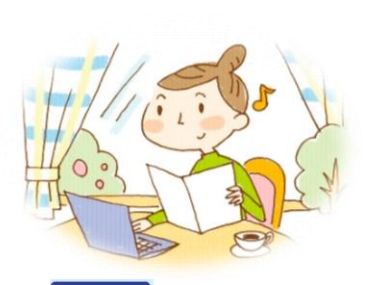

7 → ■ ■ ■ ■ ■ ■ で進みます ■ ■ ■ ■ ■ A力内容を確認します

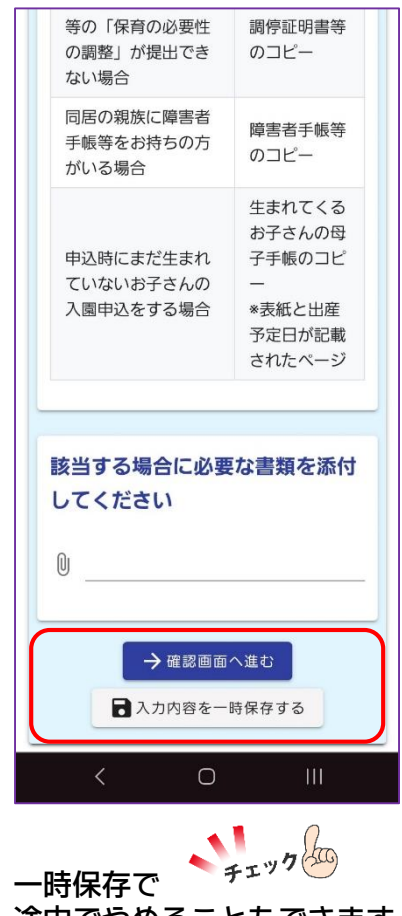

途中でやめることもできます

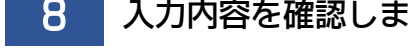

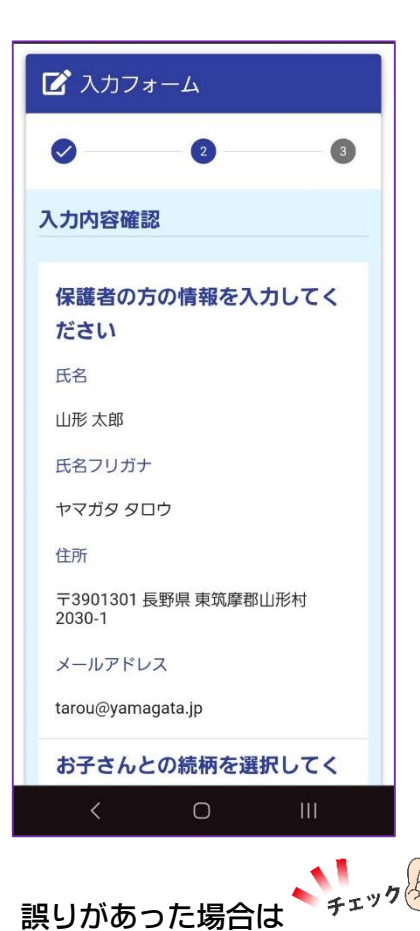

戻って修正をしてください

問題がなければ ボタンで データを送信します

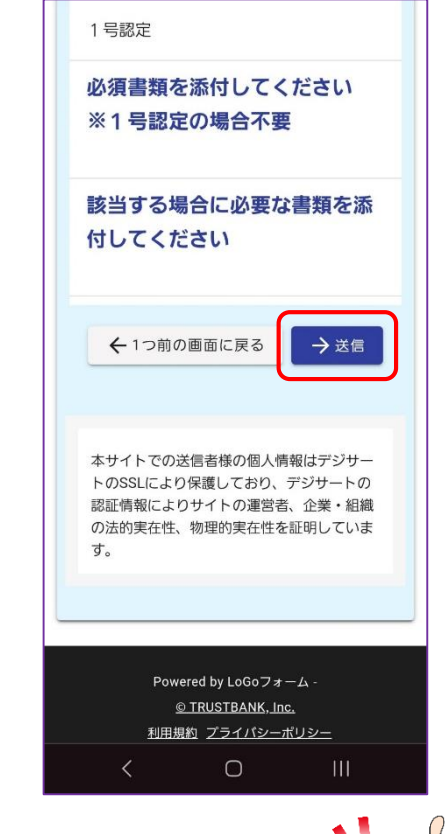

正常に送信されると 受付完了メールが届きます。

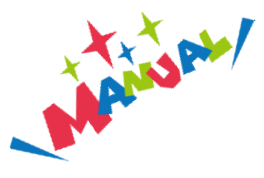

現況届兼保育所等継続利用申請フォームの利用方法 . . . . . . . . . . . . .

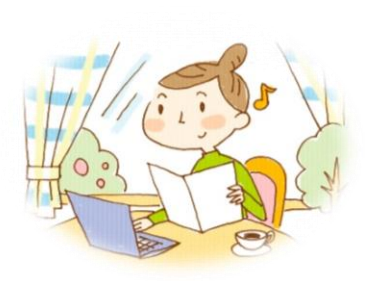

をクリックします

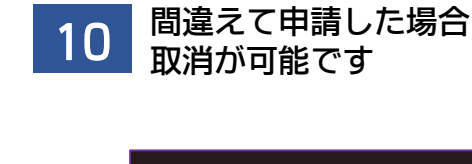

 $\begin{tabular}{lllllllllllll@{}} \hline \quad \text{A} & \text{m} & \text{M} & \text{M} \\\hline \end{tabular}$  $\leftarrow$ ご入力ありがとうございました。 フォーム名: 教育・保育給付認定(施設型給付費・地域型保 育給付費等)現況届兼保育所等継続利用申請フ ォーム 受付番号: OA00000175 以下のURLで随時申請状況の照会ができます。 また何らかの理由で申請の取消をする場合は 取消ができます。 https://logoform.jp/status/inquiry/AlicAE2xKMQbGS2zEm6NP6z4 Dn1nKckHkDq3yXavUM?receipt\_ num=QA00000175 以下、入力内容です。 ▼ 保護者の方の情報を入力してください 氏名: 山形 太郎 氏名フリガナ: ヤマガタ タロウ 住所: 390-1301 長野県 東筑摩郡山形村 2030-1  $\mathbf{H}$  $\circ$ 

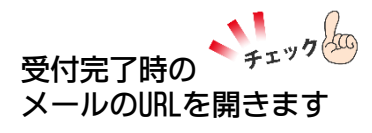

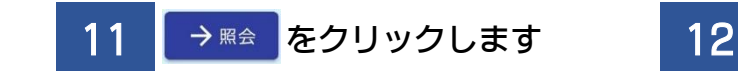

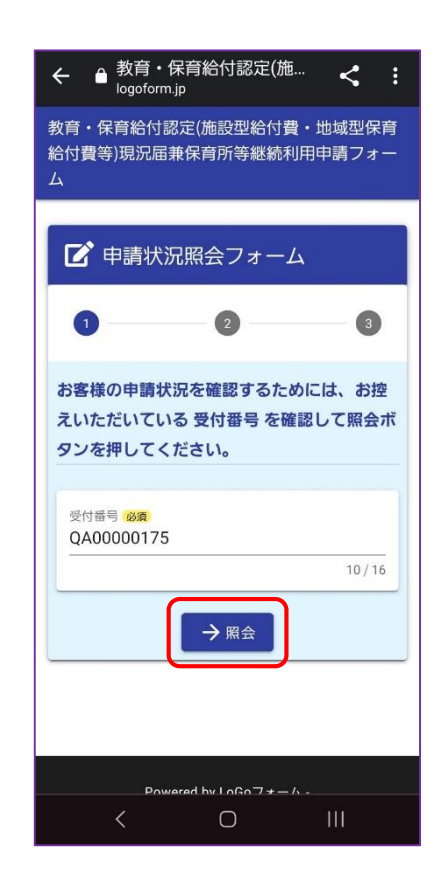

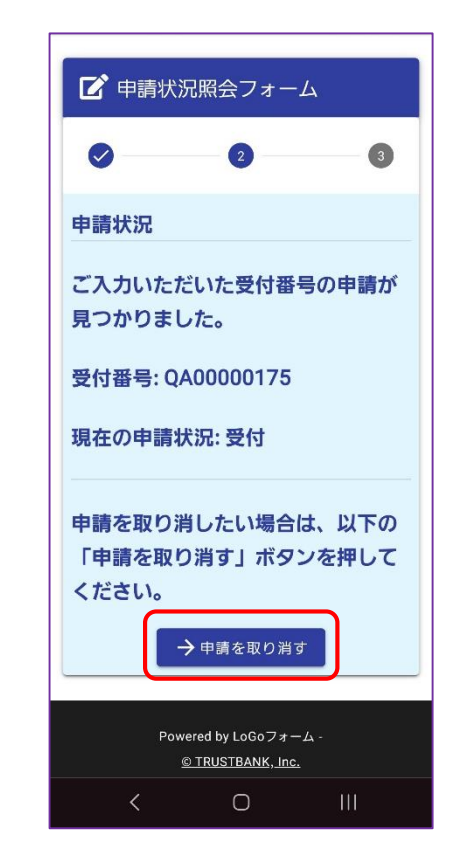

→ 申請を取り消す

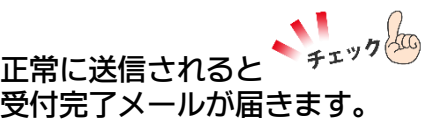

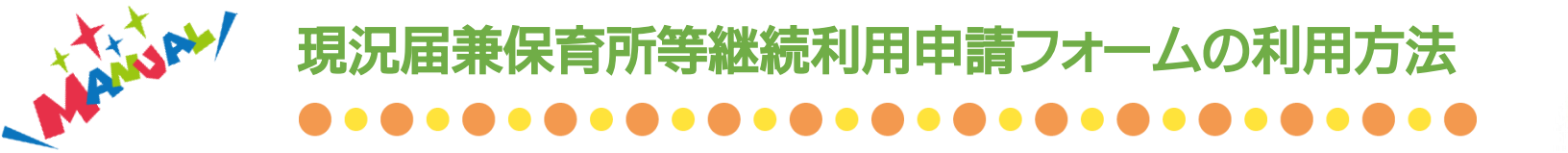

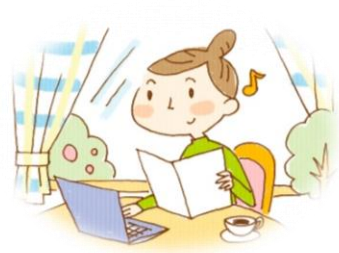

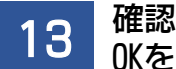

## 13 確認メッセージが出るので

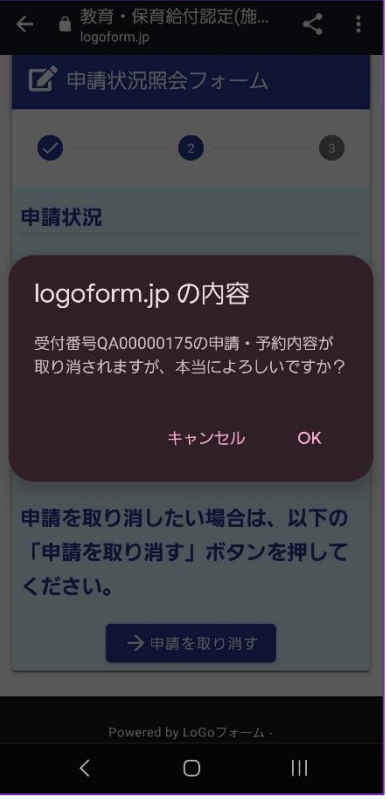

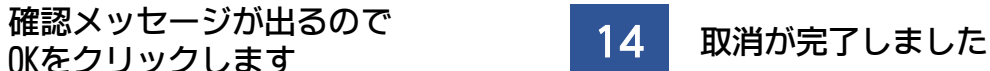

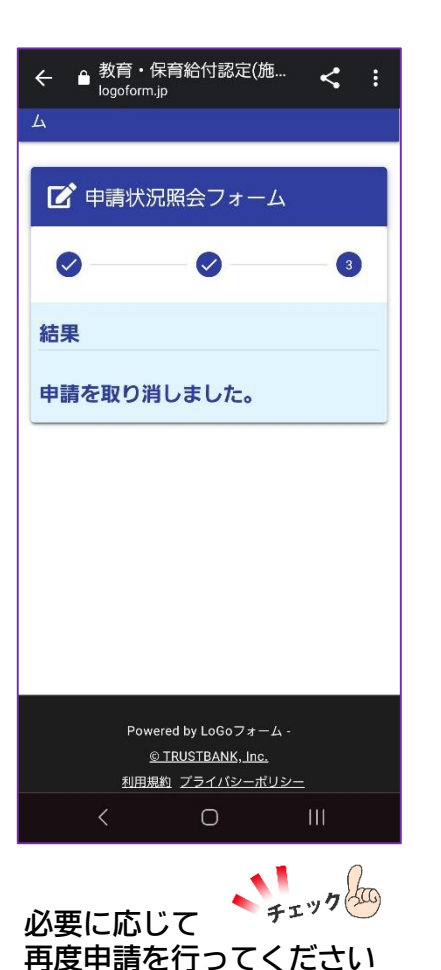

おつかれさまでした! 書類に何か不備等があった場合は、 ご登録いただいた ○メールアドレス ○携帯電話 ○固定電話 いずれかに、子育て支援課担当者 からご連絡をします。

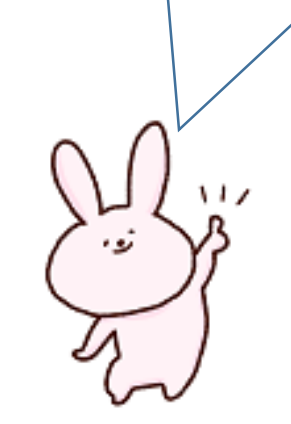